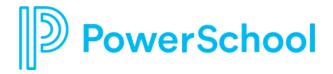

# Welcome to Communication and Attend (KiNVO) Support

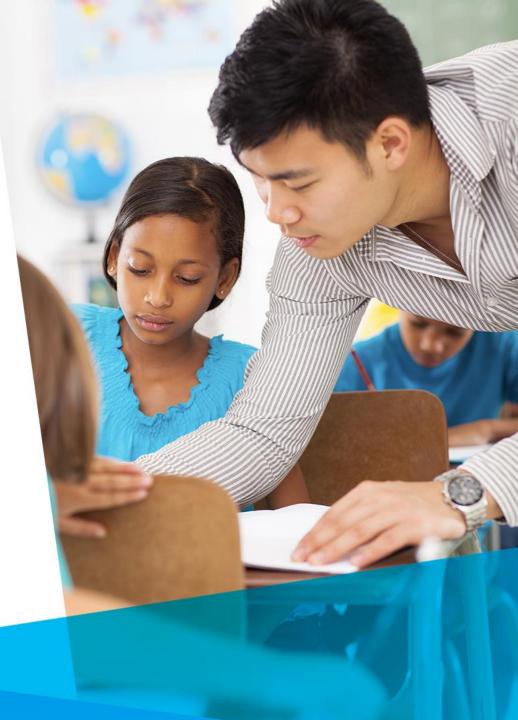

**August 2022** 

## Agenda

- Welcome and Introductions
- How to Contact Support
- PowerSchool Community
- Frequently Asked Questions
- Live Demo
- Q&A

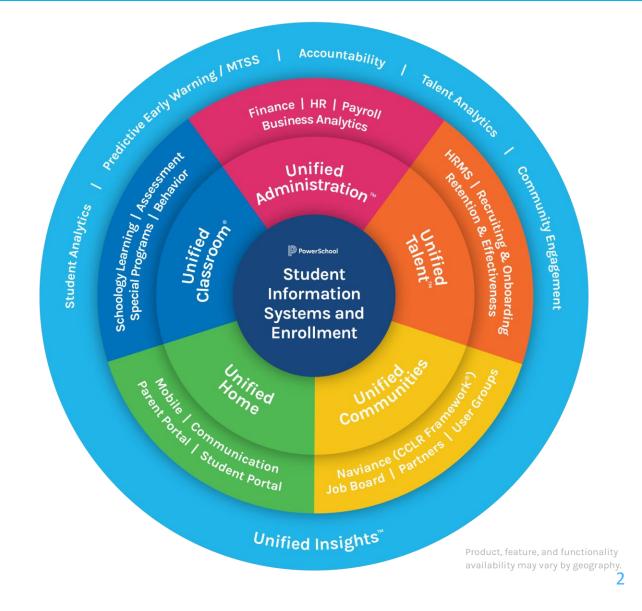

### **Welcome and Introductions**

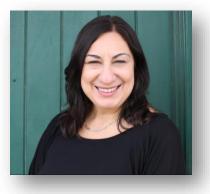

Jbid Kissel Director, Community Support

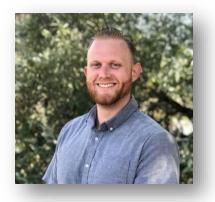

Adam Cook Director, Technical Support

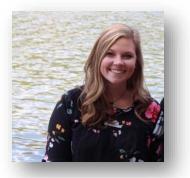

Lindsay Thompson Associate Manager, Technical Support

werSchool

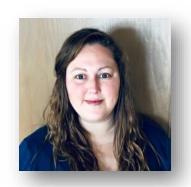

Jamie Harmon Lead Community Moderator

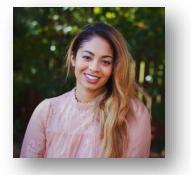

Natasha Parkinson Technical Support Engineer

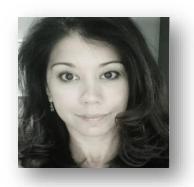

Lucy Bonilla Project Manager

### How to Contact PowerSchool Support

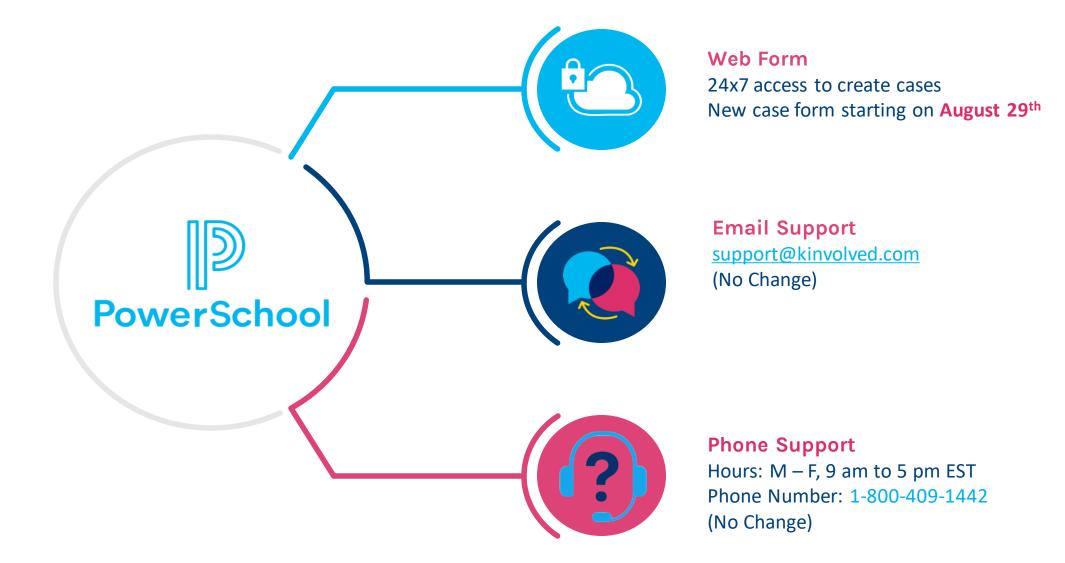

## **Communication to PowerSchool**

#### Getting Started with Support:

- 1. Log in to Communication
- 2. Click on this 0 icon in the top menu.

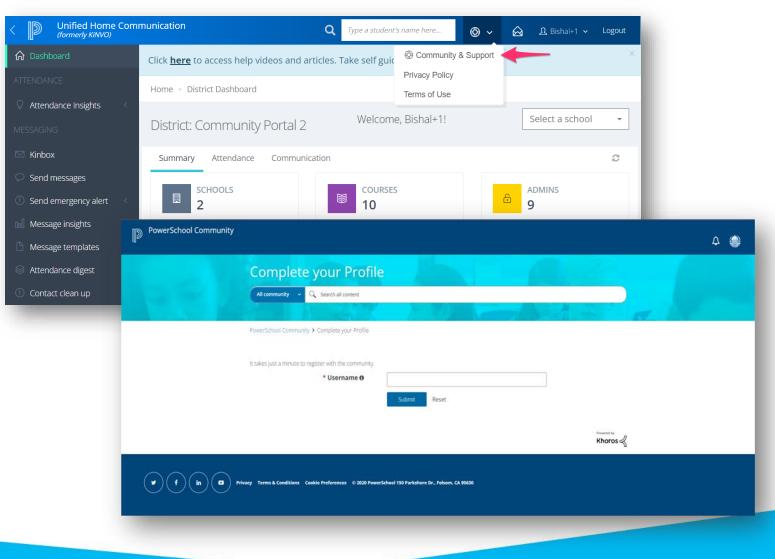

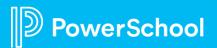

## Award-Winning PowerSchool Community

#### PowerSchool Community Resources:

- Discussion Forums
- Knowledge Bases
- Case Portal
- Product Updates
- Ideas Portal

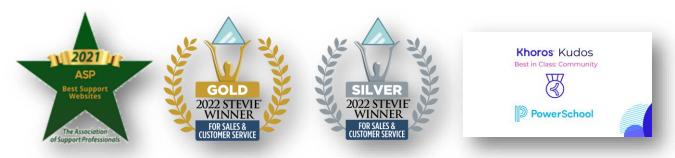

### help.powerschool.com

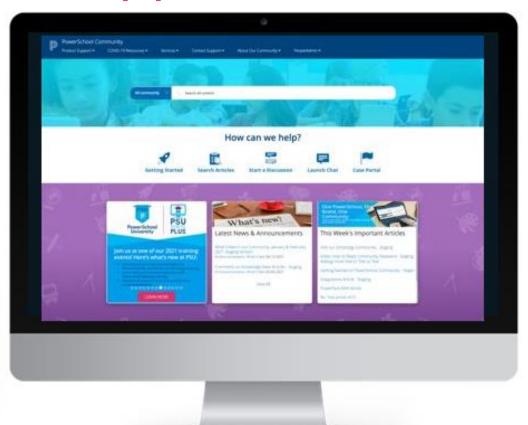

## **Communication Community Page**

#### **Communication Page**

werSchool

- This is the page that all users will see once they click Community and Support
- Quick Links to Getting Started, Case Portal, Ideas Portal, and Roadmap

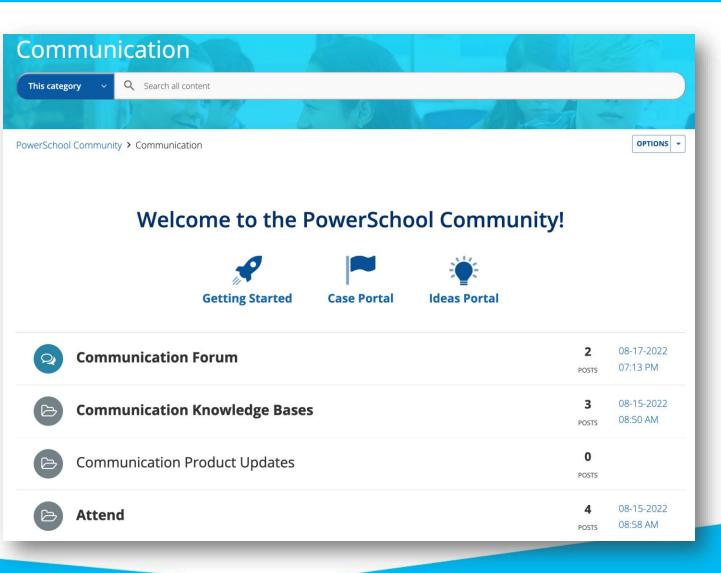

## **Search Feature**

This category

Q Type Keywords to see suggested posts. Click Enter or the Magnifying Glass to see full search results.

#### Community Search

verSchool

- Start from any search bar in the Community
- You'll see suggested Community articles
- Click the Magnifying Glass or simply Enter to got to the Full Search Page

| Advanced Search     |       | 🛓 🚖 🖪 Relevance 🔹 🧮                                                                                                    |   |  |  |  |  |
|---------------------|-------|----------------------------------------------------------------------------------------------------|---|--|--|--|--|
| All Content Comm    | unity | YouTube Product Help Users                                                                                                    |   |  |  |  |  |
| Sources             | ^     | Showing page 1 of 13 of 124 results (2.88 seconds).                                                                                                    |   |  |  |  |  |
| Community           | 124   | Clear all Index: COMMUNITY # Products: Communication #                                                                                                    |   |  |  |  |  |
|                     |       | How-To: Mark a Student as Absent or Excused Knowledge Base                                                                                                    | 0 |  |  |  |  |
| Products            | ~     | https://help.powerschool.com/t5/Attend/How-To-Mark-a-Student-as-Absent-or-Excused/ta-p/366232                                                                                                    |   |  |  |  |  |
| Communication       | 124   | Summary How to Mark a student as absent/excused at the administrative level? Solution In KINVO, administrators can mark a student<br>as absent but excused at the school level, which means that the student parents would not receive a message regarding their child's |   |  |  |  |  |
| ☐ Others            | 16978 | absence. Users mark a student as absent excused when the student's parents have reached out to them explaining thei                                                                                                    |   |  |  |  |  |
| PowerSchool SIS     | 11441 | Created Date 7/15/2022 4:51 PM Kudos: 0 Views: 14 Replies: 0                                                                                                    |   |  |  |  |  |
| eFinancePlus        | 2545  | How-To: Upload One or Multiple Courses (Knowledge Base)                                                                                                    | 0 |  |  |  |  |
| PowerSchool SMS     | 1965  | https://help.powerschool.com/t5/Attend/How-To-Upload-One-or-Multiple-Courses/to-p/367031                                                                                                    |   |  |  |  |  |
| PowerSchool eScho   | 1940  | Summary How to Upload One or Multiple Courses through .csv files? Solution Administrators can upload courses into their Flex                                                                                                    |   |  |  |  |  |
| Unified Classroom S | 1263  | account. If you're uploading more than one course at the same time, we recommend uploading courses through a .csv file. Below is a<br>step-by-step guide of how to upload multiple courses. Step 1: Click o                                                              |   |  |  |  |  |
|                     | -     | Created Date         7/18/2022 5:39 PM         Kudos:         0         Views:         7         Replies:         0                                                                                                    |   |  |  |  |  |
| Contains            | ^     | How-To: Add a Student to a Course (Knowledge Base)                                                                                                    | 0 |  |  |  |  |
| Images              | 79    | https://help.powerschool.com/t5/Attend/How-To-Add-a-Student-to-a-Course/ta-p/366903                                                                                                    |   |  |  |  |  |
| Attachments         | 12    | Summary How to Add a student to a course? Solution Admins have the ability to add students from courses. Step by step<br>instruction: Step 1 : Click on the Student Directory Step 2: Search for the course Step 3 : Select the course Step 4: Click                     |   |  |  |  |  |
|                     | 12    | Created Date 7/18/2022 4:25 PM Kudos: 0 Views: 9 Replies: 0                                                                                                    |   |  |  |  |  |

Created Date 7/19/2022 4:55 PM Kudos: 0 Views: 6 Replies: 0

### **Case Portal**

#### Create a Support Case

- 1. Navigate to the Case Portal
- 2. Click on New Case
- 3. Enter Product and Subject to see related resources
- 4. Continue to submit a case

|           |                                                | Here is a quick guide on crea                                                                                                    | ting and ma | anaging your cas | es.        |              |                                       |                               |             |
|-----------|------------------------------------------------|----------------------------------------------------------------------------------------------------|-------------|------------------|------------|--------------|---------------------------------------|-------------------------------|-------------|
|           |                                                | Ask our Community                                                                                                    |             | 🌯 New Case       |            | -            |                                       |                               |             |
| ase View  |                                                |                                                                                                    |             |                  |            |              |                                       |                               |             |
| Open Case | 25                                             | ~                                                                                                    |             |                  |            |              |                                       |                               |             |
|           |                                                |                                                                                                    |             |                  |            |              | Sear                                  | ch:                           |             |
| ID        | Title                                          | Description                                                                                                    | Status      | Created          | Modified   | Author       | Product 0                             | Account 0                     | Owner       |
| 06502960  | Sample Case                                    | Sample Description                                                                                                    | New         | 2022-07-15       | 2022-07-18 | JWT Testing2 | Unified Classroom<br>Behavior Support | PowerSchool Test<br>Account C | Not Assigne |
| 06502959  | How do 1<br>create a new<br>student<br>report? | The article below should guide you through the process of creating a new student<br>report.https://staging.help.powerschool.com/tS/Unlifed-Classroom-Behavior/How-To-Create-a-New-Student-<br>Report/ta-p/1703 |             | 2022-07-15       | 2022-07-18 | JWT Testing2 | Unified Classroom<br>Behavior Support | PowerSchool Test<br>Account C | Not Assigne |
|           | How do I use                                   | I recommend reviewing the Q&A article on the student, card view<br>below.https://staging.help.powerschool.com/t5/UnifiedClassroom-Behavior/Q-amp-A-Mobile-App-Student-Card-<br>View/ta-p/1704                  |             | 2022-07-15       | 2022-07-18 | JWT Testing2 | Unified Classroom                     | PowerSchool Test              | Not Assign  |

PowerSchool Community

Services -

Contact Support

All community

Case Portal
PowerSchool Ideas Portal

Our Community -

Q Search all content

Previous 1 Next

Events Hub -

PeopleAdmin

Product Support 🕶

How can we help? Search Articles **Getting Started** Start a Discussion **Contact Support** Which Solution Can We Help You With Today? Product Communication Q Daily DIgest Check Out These Resources Available On Our Community : How-To: Receive a <u>Daily</u> <u>Digest</u> Push Notification Summary How to Receive a daily digest push notification about new messages on mobile?It's easy to enable da Author: KamranA How-To: Use KiNVO as Secondary Record of Attendance Summary How to use KiNVO as secondary record of attendance for Daily Attendance? "Student attendance for the day must be recorded in ATS on a

Author: KamranA

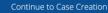

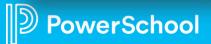

### **Ideas Portal**

#### Submit an enhancement request

- Once logged into the Community, easy access to the PowerSchool Ideas Portal via the top menu
- One portal for all enhancement requests across your products
- Add new ideas or upvote, comment on others' ideas
- Get status updates directly from the product team
- Track your ideas and your votes

erSchool

| 15 | PowerSchool Community        |                       |                        |                            |  |  |  |  |
|----|------------------------------|-----------------------|------------------------|----------------------------|--|--|--|--|
|    | Product Support <del>-</del> | Services <del>-</del> | Contact Support        | Our Community <del>-</del> |  |  |  |  |
|    |                              |                       | Case Portal            |                            |  |  |  |  |
|    | Commu                        | unicatio              | PowerSchool Ideas Port | al <b>A</b>                |  |  |  |  |
|    | Commu                        | inicatio              |                        |                            |  |  |  |  |
|    |                              |                       |                        |                            |  |  |  |  |
|    |                              |                       |                        |                            |  |  |  |  |

#### Welcome to the PowerSchool Ideas Portal

Use this portal to submit enhancement ideas and feature requests for all PowerSchool solutions and products. In addition to submitting new ideas, you can also review, comment on, and vote on others' enhancements. Visit the Contact Support page if you need product support.

Please note: we recommend searching existing ideas before submitting a new one to reduce duplication. Please review our article on Submitting an Enhancement Request.

All submitted ideas are typically reviewed in 30 business days.

| Add a new idea                                                                                                    |                   | Recent        | Trending         | Popular                                                                     | Q Search ideas                                                                                                    |       |
|----------------------------------------------------------------------------------------------------|-------------------|---------------|------------------|-----------------------------------------------------------------------------|----------------------------------------------------------------------------------------------------|-------|
| My ideas                                                                                                    | 0                 |               | -                | <b>D</b>                                                                    |                                                                                                    |       |
| My votes                                                                                                    | 0                 | 9             |                  | Reports - Use Next_School                                                   |                                                                                                    |       |
| My subscriptions                                                                                                  | 0                 | VOTE          |                  | 5                                                                           | r current school until rollover, it would be helpful t<br>udents where the next_school is the currently se                                     |       |
| ILTER BY STATUS                                                                                                   |                   |               | schoo            | l. For example, our middle school                                           | would pref                                                                                                    |       |
| Review in Progress                                                                                                | 70                |               |                  | d 11 Apr 07:39pm                                                            |                                                                                                    | 20    |
| Reviewed - Unscheduler<br>14                                                                                      | 4412              |               | Enrolin          | ent Express/Ecollect Forms                                                  |                                                                                                    |       |
| Scheduled - Future Rele                                                                                           | <b>ase</b><br>439 | 3,545         | Mak              | e teachers accountable for er                                               | ntering grades in a timely manner                                                                                                    |       |
| n Development                                                                                                    | 79                | -             | Too m            | nany times I have logged on to see                                          | all zeros for my child's grades                                                                                                    |       |
| Shipped                                                                                                    | 783               | VOTE          |                  | d 13 Jan 06:36pm                                                            | Reviewed - Unscheduled                                                                                                    | R1 3  |
| Already exists                                                                                                    | 411               |               | escho            | olPlus SIS                                                                  |                                                                                                    |       |
| Support Issue                                                                                                    | 42                |               |                  |                                                                             |                                                                                                    |       |
| Will not implement                                                                                                | 404               | 1,777         |                  | I Alert for due Homework an<br>I like to get an alert through email         | <b>d Exam</b><br>before the Homework/exam are due .                                                                                            |       |
| ILTER BY PRODUCT/CATEG                                                                                            | ORY               | VOTE          | Create           | d 13 Jan 06:33pm                                                            | Reviewed - Unscheduled                                                                                                    | 0.0   |
| > Applicant Tracking                                                                                              | 238               |               |                  | olPlus SIS                                                                  | Reviewed - Unscheduled                                                                                                    | \$20  |
| Applicant Tracking                                                                                                |                   |               |                  |                                                                             |                                                                                                    |       |
| Enterprise<br>Candidate Assessment                                                                                | 36                |               | Mer              | e Duplicate Student Records                                                 |                                                                                                    |       |
|                                                                                                    | 368               | 2,157         |                  |                                                                             | hool could came up with amerge records for dup                                                                                                 | icate |
| > Employee Records<br>Enrollment                                                                                  |                   | VOTE          | stude            |                                                                             | ell the office to be careful when enrolling and che                                                                                            |       |
| Express/Ecollect Forms                                                                                            |                   |               |                  | d 12 Jun 12:51am                                                            | Reviewed - Unscheduled                                                                                                    | R) 5  |
|                                                                                                    | 453               |               | Power            | School SIS / Scheduling and Enrollment                                      |                                                                                                    | _     |
| > Perform                                                                                                    | 81                |               |                  |                                                                             |                                                                                                    |       |
| <ul> <li>&gt; Performance Matters</li> <li>Assessment &amp; Analytics</li> <li>&gt; Perform Enterprise</li> </ul> |                   | 1,436<br>VOTE | In add<br>lack o | dition to a previous suggestion to a<br>rganization skills and misplace the | assignments and upload completed work<br>more easily view missing assignments, some stud<br>eir missing assignments. It would be helpful to ha |       |
| PowerSchool Enrolimen                                                                                             |                   |               | assigi           | nments available for download so                                            | they can be manage                                                                                                    |       |
| PowerSchool Enrollmen                                                                                             | 008               |               | Create           | d 13 Jan 06:34pm                                                            | Reviewed - Unscheduled                                                                                                    | 20    |

### **Notifications and Customer Feedback**

#### Case Feedback

• Once the case is closed, you will receive a Customer Satisfaction Survey to share your feedback.

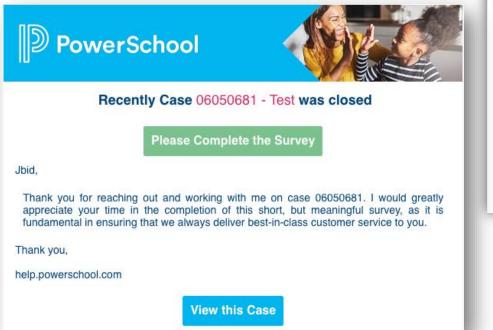

| Strongly Disagree             | Disagree                    | ⊖<br>Somewhat Disagree          | ONeutral  | Somewhat Agree      | Agree               | Strongly |
|-------------------------------|-----------------------------|---------------------------------|-----------|---------------------|---------------------|----------|
| 2. Are you satisfied with the | e level of support received | 1?                              |           |                     |                     |          |
| Extremely Dissatisfied        | O<br>Very Dissatisfied      | Dissatisfied                    | Satisfied | ⊖<br>Very Satisfied | Extremely Satisfied |          |
|                               |                             | or any of your responses that w |           | very Sausneu        | Extremely Satisfied |          |
|                               |                             |                                 |           |                     |                     |          |
|                               |                             |                                 |           |                     |                     |          |
|                               |                             |                                 |           |                     |                     |          |
| 116fb31d18c7dd_alpha_answ     | ver1 116fb31d3c43ff alpha   | answer1                         |           |                     |                     |          |
|                               |                             |                                 | Submit    |                     |                     |          |
|                               |                             |                                 | Submit    |                     |                     |          |

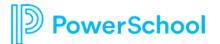

## **Common Support Topics**

#### **Common Support Topics**

Please reach out to our support team for the following and we will be happy to assist you:

- Flex account updates
- Import Schedules
- Attendance Issues/Questions (codes, configuration, etc.)
- Adding New Admins
- Student Contact Handling Confirmation

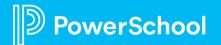

### Frequently Asked Questions (FAQs)

| Question                                                | Answer                                                                                                    |
|---------------------------------------------------------|----------------------------------------------------------------------------------------------------|
| How do I access support and resources?                  | Everyone who has access to Communication will have access to PowerSchool Community's case portal, knowledge bases, forums, and product updates by clicking this icon                                                   |
| What if I already have a PowerSchool Community account? | If you already have a PowerSchool Community account, no need to create any additional accounts. When you click on this icon and select Community & Support, we will automatically log you in to PowerSchool Community. |
| Where do I see my current (open) cases?                 | All open cases will be available through our PowerSchool Community Case Portal.                                                                                                    |
| What will happen to my historical (closed) cases?       | Customers will be able to see their cases (tickets) dating back to January 2020 using the case portal in PowerSchool Community.                                                                                        |
|                                                         | Historical cases will be available at a date to be determined.                                                                                                    |
| What will happen with Help Center Articles?             | The PowerSchool Community is the best location for up-to-date information on Communication and Attend (KiNVO) moving forward.                                                                                          |

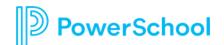

### Frequently Asked Questions (FAQs)

| Question                                                          | Answer                                                                                                    |
|-------------------------------------------------------------------|----------------------------------------------------------------------------------------------------|
| When do I post in the Communication Forum?                        | Discussion Forums are best for how-to type questions, best practices, and to engage with peers and Community experts.                                                                                             |
| When should I log a case?                                         | Log a case through our Case Portal when you need direct assistance from a support engineer.<br>This includes technical troubleshooting, data related inquiries, outages, configuration related<br>questions, etc. |
| What if I'm having Community access issues?                       | If you are having any issues with accessing our Community, you can email our support operations team at <u>businessoperations@powerschool.com</u> to troubleshoot and help you with your access.                  |
| Will the Support widget still be available?                       | The PowerSchool Community will replace the Support widget starting August 29 <sup>th</sup> . The Community provides additional resources such as the forums, product roadmap, and Product Updates.                |
| Is there an easy way to access the information from this webinar? | We have created a <u>Getting Started article</u> with screenshots, step-by-step instructions, and helpful links. We will also add a recording of this webinar for your reference.                                 |

## Live Demo and Q&A

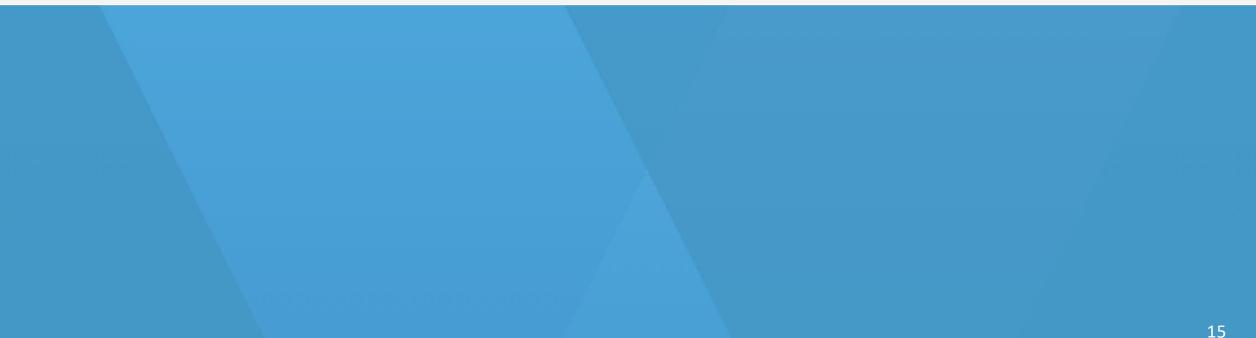

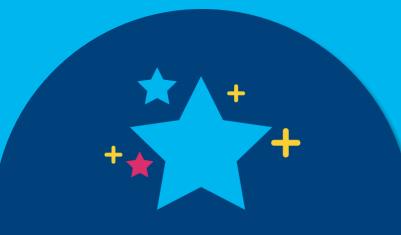

# THANK YOU!

PowerSchool